## **CIO-COM422, CIO-DUAL422, and CIO-COM485 Installation Guide**

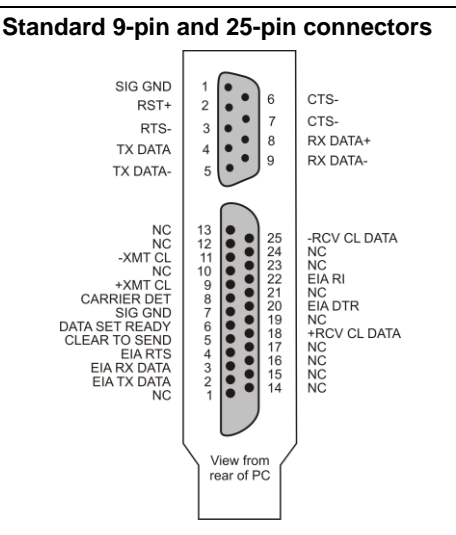

The **CIO-COM422** combines an RS232 and

communications port. RS232 is commonly a 25-pin connector, while RS422 is a 9-pin

The pin assignments shown here conform to

one base address switch for each COM chip.

an RS422 interface with a single

the RS232 and RS422 standards.

connector.

**Base Address**

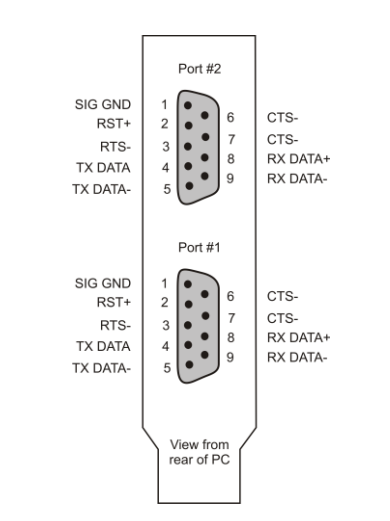

The **CIO-DUAL422** combines a pair of communications ports each with RS422 standard interfaces. Each COM port uses one of the 9-pin connectors shown here.

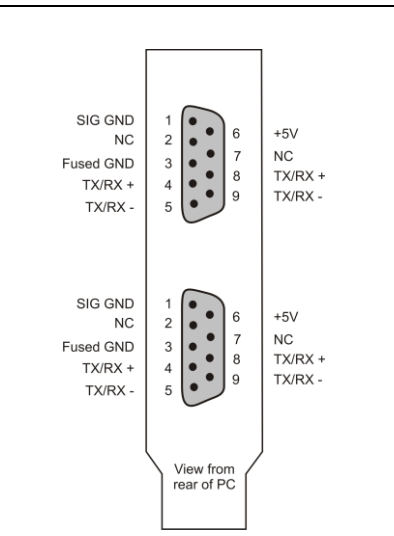

The **CIO-COM485** is equipped with two DB9 connectors for RS485 standard 9-pin connectors and cables. The RS485 standard allows multiple transmitters and receivers on a single communications cable.

The CIO-COM485 facilitates interconnection by providing two connectors wired in parallel to the single communications port. In this manner, standard cables may be used without a "T".

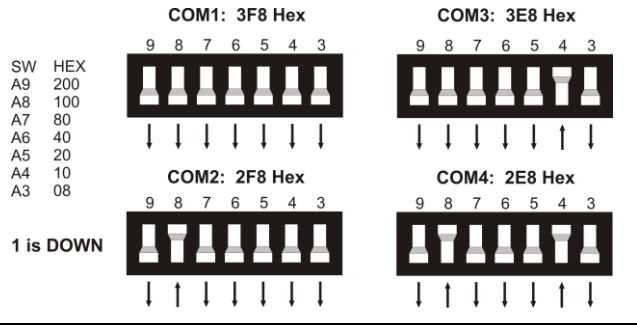

## **CIO-COM422 Protocol Select switch**

There are 5 possible protocol selections available through the protocol select switch: 6 5 4 3 2 1

Personal computer COM1, 2, 3, or 4 ports are assigned through a combination of base address and interrupt level. Each COM board has

To operate correctly with personal computer COM# software drivers, the guidelines for both address and interrupt level should be adhered to.

- Standard RS232 with RTS, DTR, and CTS.
- **RS232** without RTS, DTR, and CTS.
- **Current loop.**
- **RS422** with RTS and CTS control signals.
- **RS422** without RTS and CTS.

RS-232 with STD control signals 6 5 4 3 2  $\mathbf{1}$ RS-232 without STD control signals ĥ 5  $\overline{\mathcal{L}}$ 3  $\overline{2}$ 1 Current loop  $\overline{2}$  $\overline{4}$ 3 6 5 1 RS-422 with RTS and CTS enabled 3  $\overline{2}$ 6 5  $\overline{4}$ 1 RS-422 without

CTS or DTS signals

## **Interrupt Level jumper**

Communications software such as the standard COM drivers included with DOS and Windows use interrupt service routines assigned to specific interrupt numbers. Choose the correct interrupt number by

setting the jumper on the CIO-COM board. Different computers require different interrupt settings for COM3: and COM4:. Check with your PC owner's manual for the correct IRQ settings on your computer.

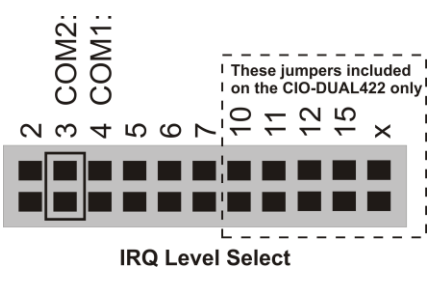

## **CIO-DUAL422 CTS/RTS Enable jumper**

RS422 may be used with or without hardware handshaking. The Clear To Send (CTS) and RTS signal lines may be enabled or disabled by setting a jumper on the CIO-DUAL422.

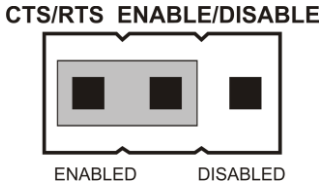

**MEASUREMENT COMPUTING**